# **Genisys and Microlok**

# Summary Information

**Communication Driver Name:** Genisys **Implementation DLL:** T.ProtocolDriver.Genisys.dll **Protocol:** Proprietary **Manufacturer:** Genisys **PC Hardware Requirements:** Serial Port

# Channel Configuration

## **Protocol Options**

None

## **Settings**

Master Mode: Not used in this driver

Slave Mode: The settings are configured as follows:

- **Server Mode:** True
- • **Accept Unsolicited:** False
- **Port:** Port configured in the Master device

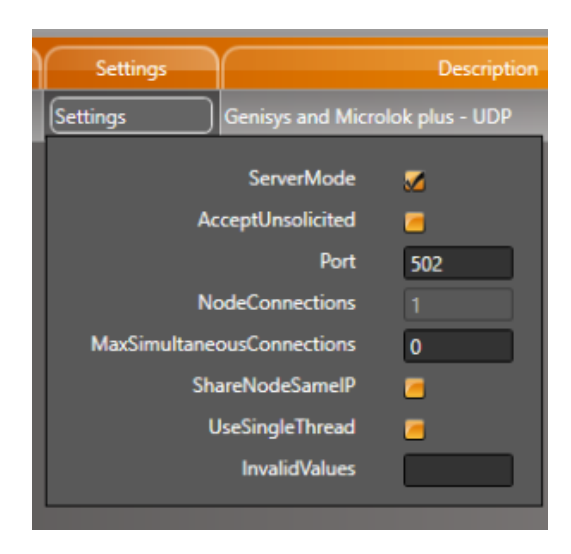

# Node Configuration

## **Station Configuration**

The station configuration has the following parameters:

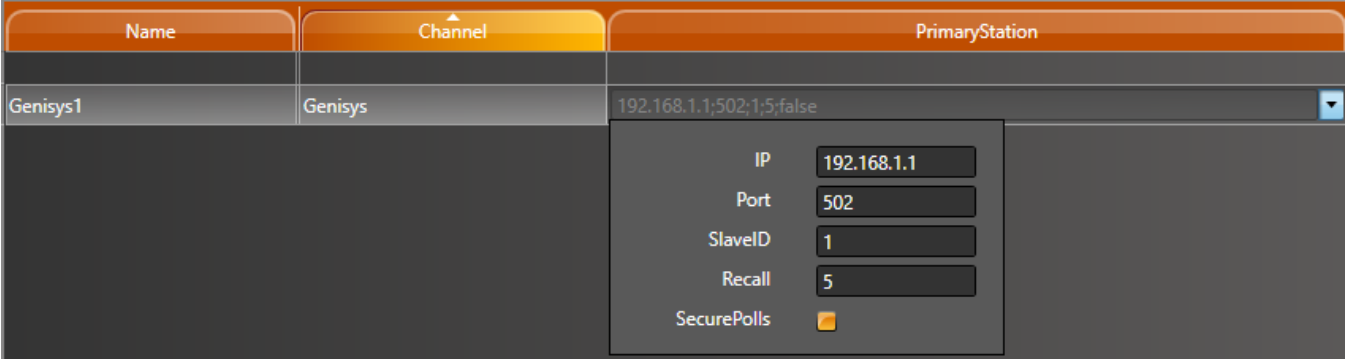

Where:

- • **IP:** IP Address
- **Port:** Port Number
- **Slave ID:** Slave ID in network
- • **Recall:** Number of polls before a recall
- • **Secure Polls:** Enable/Disable a CheckSum on the polls

Master Mode: All parameters must be configured

Slave Mode: Only IP and Slave ID parameters must be configured

# Point Configuration

#### **Address**

The syntax for the Genisys communication point is:

- **Type:** Indicator to Commands or Indications
- **Address:** Indicator to Commands or Indications address

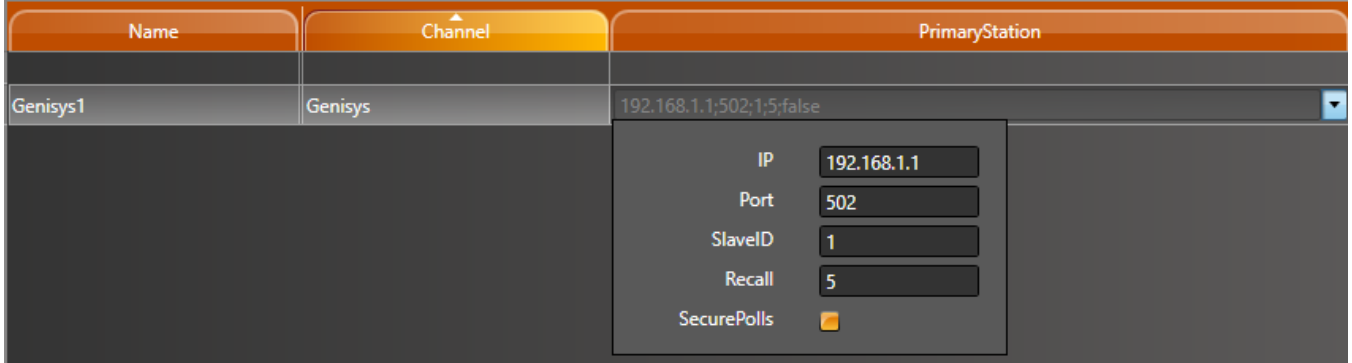

#### **Write Group**

When configuring the Write Address points, they must be in a Write Group since the communication always sends all 8 bits at once To configure the WriteGroup AccessType, navigate to Edit > Devices > AccessTypes > Create New. Set a WriteTrigger to a Tag

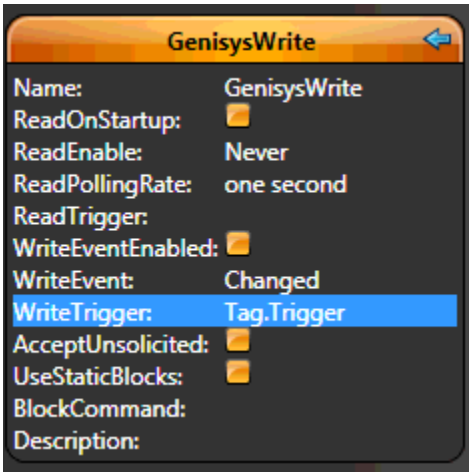

After configuring the AccessType, go to Edit > Devices > Points. Set the Control points to the newly created AccessType

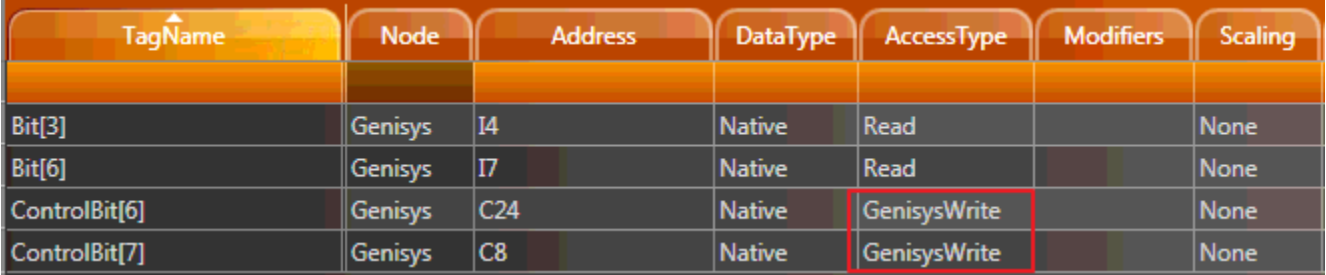

## **Troubleshoot**

The status of the driver's execution can be observed through the diagnostic tools, which are:

- Trace window
- Property Watch
- Module Information

The above tools indicate if the operations have succeeded or have failed. A status of 0 (zero) means communication is successful. Negative values indicate internal driver errors, and positive values indicate protocol error codes.